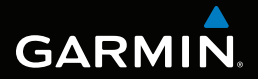

# montana™ serie 600 Manuale di avvio rapido

per l'utilizzo con i modelli 600, 650, 650t

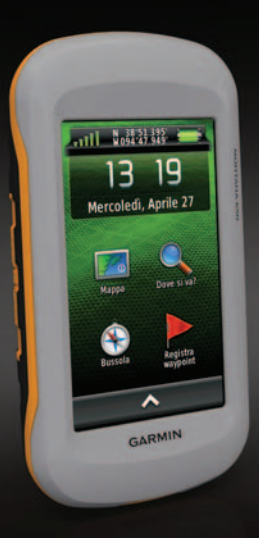

# **Operazioni preliminari**

### **attenzione**

Per avvisi sul prodotto e altre informazioni importanti, consultare la guida *Informazioni importanti sulla sicurezza e sul prodotto* inclusa nella confezione.

Al primo utilizzo del dispositivo, è necessario effettuare queste operazioni per configurarlo e familiarizzare con le funzioni base.

- 1. Installare le batterie [\(pagina 3](#page-2-0)).
- 2. Accendere il dispositivo ([pagina 5\)](#page-4-0).
- 3. Registrare il dispositivo ([pagina 5\)](#page-4-1).
- 4. Acquisire i satelliti ([pagina 5\)](#page-4-2).
- 5. Calibrare la bussola [\(pagina 6](#page-5-0)).
- 6. Registrare un waypoint ([pagina 7\)](#page-6-0).
- 7. Creare un percorso ([pagina 8\)](#page-7-0).
- 8. Registrare una traccia [\(pagina 8](#page-7-1)).
- 9. Raggiungere una destinazione ([pagina 10\)](#page-9-0).

# <span id="page-1-0"></span>**Panoramica del dispositivo**

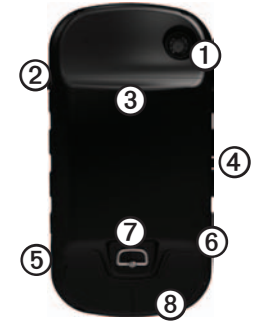

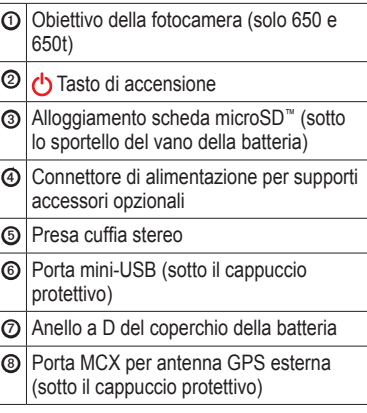

## **Informazioni sulla batteria**

### **attenzione**

Questo prodotto è dotato di una batteria agli ioni di litio. Per evitare possibili danni alla persona e al prodotto dovuti all'esposizione della batteria a calore eccessivo, riporre il dispositivo lontano dai raggi diretti del sole.

La temperatura di utilizzo del dispositivo (da -20 a 70 °C o da -4 a 158 °F) può superare quella di alcuni tipi di batterie. Le batterie alcaline possono presentare problemi se esposte alle alte temperature.

#### *avvertenza*

Le batterie alcaline perdono una quantità significativa della loro capacità al diminuire della temperatura. Quindi, utilizzare batterie al litio quando si utilizza il dispositivo a temperature estremamente basse.

Il dispositivo funziona con la batteria agli ioni di litio inclusa o con tre batterie AA.

#### <span id="page-2-0"></span>**Installazione della batteria agli ioni di litio**

- 1. Ruotare l'anello a D in senso antiorario, quindi sollevare il coperchio per rimuoverlo.
- 2. Individuare la batteria  $\Omega$  fornita nella confezione del prodotto.

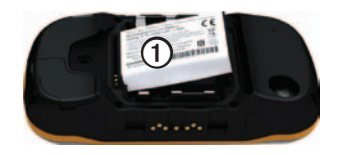

- 3. Allineare i contatti metallici sulla batteria a quelli presenti nel vano della batteria.
- 4. Inserire la batteria nel vano, dalla parte dei contatti.
- 5. Spingere delicatamente la batteria in posizione.
- 6. Riposizionare il coperchio della batteria e ruotare l'anello a D in senso orario.

**Caricamento della batteria agli ioni di litio**

#### *avvertenza*

Per evitare la corrosione, asciugare accuratamente la porta mini-USB, il cappuccio protettivo e l'area circostante prima di caricare il dispositivo o collegarlo a un computer.

Prima di utilizzare il dispositivo per la prima volta, caricare completamente la batteria. La ricarica di una batteria completamente scarica richiede 4½ ore. Il dispositivo non può essere caricato a temperature al di fuori dell'intervallo compreso tra 0 °C e 45 °C (32 °F e 113 °F).

- 1. Inserire il caricabatterie CA in una presa a muro standard.
- 2. Sollevare il cappuccio protettivo  $\Phi$  dalla porta mini-USB ➋.

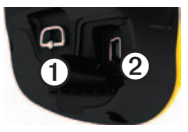

- 3. Collegare l'estremità più piccola del caricabatterie CA alla porta mini-USB.
- 4. Caricare completamente il dispositivo.

#### **Rimozione della batteria agli ioni di litio**

### **attenzione**

Per evitare di provocare danni alla batteria e alla persona, non utilizzare oggetti acuminati per rimuovere le batterie.

- 1. Rimuovere il coperchio della batteria.
- 2. Sollevare lateralmente la batteria più vicina al tasto  $\binom{1}{2}$ .

#### **Installazione delle batterie AA**

Anziché la batteria agli ioni di litio, è possibile utilizzare batterie alcaline, NiMH o al litio. Ciò si rivela utile durante il percorso, quando si è impossibilitati a caricare la batteria agli ioni di litio. Per ottenere risultati ottimali, utilizzare batterie NiMH o al litio.

- 1. Ruotare l'anello a D in senso antiorario, quindi sollevare il coperchio per rimuoverlo.
- 2. Inserire tre batterie AA rispettando la polarità.

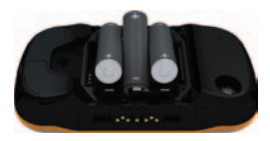

- 3. Riposizionare il coperchio della batteria e ruotare l'anello a D in senso orario.
- 4. Tenere premuto  $\bigcirc$  [\(pagina 2](#page-1-0)).
- 5. Selezionare > **Impostazione** > **Sistema** > **Tipo batteria AA**.
- 6. Selezionare **Alcalina**, **Litio** o **Ricaricabile NiMH**.

### <span id="page-4-0"></span>**Accensione e spegnimento del dispositivo**

Tenere premuto  $\bigcirc$  [\(pagina 2](#page-1-0)).

# <span id="page-4-1"></span>**Registrazione del dispositivo**

- Visitare il sito Web <http://my.garmin.com>.
- Conservare in un luogo sicuro la ricevuta di acquisto originale o una fotocopia.

# <span id="page-4-2"></span>**Segnali satellitari**

Una volta acceso, il dispositivo inizia ad acquisire il segnale satellitare. Il dispositivo potrebbe aver bisogno di una visuale completamente libera del cielo per acquisire il segnale satellitare. Quando le barre diventano verdi, il dispositivo ha acquisito il segnale satellitare. La data e l'ora vengono impostate automaticamente in base alla posizione GPS.

Per ulteriori informazioni sul GPS, visitare il sito Web [www.garmin.com/aboutGPS](http://www.garmin.com/aboutGPS).

### **Regolazione dell'intensità della retroilluminazione**

**Nota**: è possibile ridurre l'intensità della retroilluminazione quando le batterie sono quasi scariche.

L'uso prolungato della retroilluminazione riduce drasticamente la durata delle batterie.

- 1. Con il dispositivo accesso, premere  $\bigcirc$ .
- 2. Utilizzare la barra di scorrimento della retroilluminazione per regolarne il livello di intensità.

### **Informazioni sul menu principale**

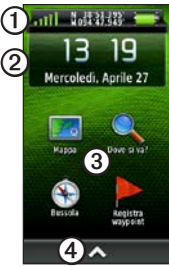

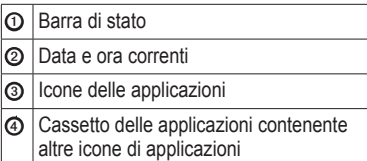

### **Personalizzazione del menu principale e del cassetto delle applicazioni**

• Tenere premuta qualsiasi icona del menu principale o del cassetto delle applicazioni e trascinarla in una nuova posizione.

- Aprire il cassetto delle applicazioni e trascinare un'icona fino al menu principale.
- Per trascinare un'icona fino a una nuova pagina del menu, selezionare e trascinare l'icona lungo le frecce sinistra e destra.

# <span id="page-5-0"></span>**Calibrazione della bussola**

### *Avvertenza*

Calibrare la bussola elettronica all'esterno. Per migliorare la precisione della direzione, non sostare nelle vicinanze di oggetti che potrebbero influenzarne i campi magnetici, ad esempio autoveicoli, edifici o cavi elettrici in posizione elevata.

Calibrare la bussola dopo lunghi spostamenti, in caso di cambiamento della temperatura o di sostituzione delle batterie.

- 1. Selezionare **Bussola** >  $\equiv$  > **Calibrazione bussola** > **Avvia**.
- 2. Attenersi alle istruzioni riportate sullo schermo.

## **Selezione di un profilo**

Impostando i profili è possibile ottimizzare il dispositivo in base al tipo di utilizzo. Ad esempio, durante il geocaching, le impostazioni e le visualizzazioni sono diverse rispetto a quando il dispositivo si utilizza per la navigazione sull'acqua.

- 1. Selezionare  $\sim$  **> Modifica profilo**.
- 2. Selezionare un profilo.

# **Waypoint**

I waypoint sono posizioni registrate dall'utente e memorizzate nel dispositivo.

### <span id="page-6-0"></span>**Creazione di un waypoint**

È possibile salvare la posizione corrente come waypoint.

- 1. Selezionare **Registra waypoint**.
- 2. Selezionare un'opzione:
	- Per salvare il waypoint senza modifiche, selezionare **Salva**.
	- Per apportare modifiche al waypoint, selezionare **Modifica**, apportare le modifiche, quindi selezionare **Salva**.

#### **Ricerca di un waypoint**

- 1. Selezionare **Dove si va?** > **Waypoint**.
- 2. Selezionare un waypoint.

#### **Aumento della precisione della posizione di un waypoint**

Media waypoint consente di aumentare la precisione della posizione di un waypoint raccogliendo diversi esempi della posizione del waypoint.

- 1. Selezionare  $\triangle$  > **Media waypoint**.
- 2. Selezionare un waypoint.
- 3. Andare alla posizione.
- 4. Selezionare **Avvia**.
- 5. Quando la barra di stato Sicurezza esempio raggiunge il 100%, selezionare **Salva**.

Per risultati ottimali, raccogliere da quattro a otto esempi relativi al waypoint, aspettando almeno 90 minuti tra l'uno e l'altro.

# **Menu Dove si va?**

È possibile utilizzare il pulsante Dove si va? per cercare una destinazione da raggiungere. Non tutte le categorie Dove si va? sono disponibili in tutte le aree o mappe.

#### **Ricerca di una posizione per nome**

A seconda delle mappe caricate sul dispositivo, è possibile eseguire la ricerca di città, punti geografici e vari punti di interesse (POI), quali ristoranti, hotel e servizi auto.

- 1. Selezionare **Dove si va?**.
- 2. Selezionare una categoria.
- $3.$  Selezionare  $\mathbf{\mathbf{\mathbf{\mathbb{H}}}}$
- 4. Immettere il nome o parte di esso.
- 5. Selezionare  $\sqrt{\phantom{a}}$

#### **Ricerca di una posizione vicino a un'altra posizione**

- 1. Selezionare **Dove si va**?  $>\blacksquare$ **Ricerca vicino**.
- 2. Selezionare un'opzione.
- 3. Se necessario, selezionare una posizione.

### <span id="page-7-0"></span>**Creazione di un percorso**

Un percorso è una sequenza di waypoint che conduce alla destinazione finale.

- 1. Selezionare > **Pianifica percorso** > **Crea percorso** > **Seleziona primo punto**.
- 2. Selezionare una categoria.
- 3. Selezionare il primo punto nel percorso.
- 4. Selezionare **Usa** > **Seleziona punto successivo**.
- 5. Ripetere le fasi da 2 a 4 fino al completamento del percorso.
- 6. Selezionare  $\sum$  per salvare il percorso.

### **Tracce**

La traccia è la registrazione del percorso effettuato. Il registro traccia contiene informazioni sui punti del percorso registrato, tra cui orario, posizione e quota per ogni punto.

#### <span id="page-7-1"></span>**Registrazione di registri traccia**

1. Selezionare  $\sim$  **> Impostazione** > **Tracce** > **Registro traccia**.

2. Selezionare **Registra senza visualizzare** o **Registra e visualizza su mappa**.

Se si seleziona **Registra e visualizza su mappa**, una linea sulla pagina indicherà la traccia.

- 3. Selezionare **Metodo registrazione**.
- 4. Selezionare un'opzione:
	- Per registrare le tracce a intervalli variabili e creare una rappresentazione ottimale, selezionare **Auto**.
	- Per registrare le tracce a una distanza specifica, selezionare **Distanza**.
	- Per registrare le tracce a un orario specifico, selezionare **Orario**.
- 5. Selezionare **Intervallo**.
- 6. Eseguire un'operazione:
	- Selezionare un'opzione per la frequenza di registrazione delle tracce.

**NOTA**: se si utilizza l'intervallo **Frequenza massima**, le tracce saranno molto dettagliate, tuttavia la memoria si esaurirà più velocemente. • Immettere un tempo o una distanza, quindi selezionare  $\sqrt{\ }$ .

Quando il soggetto si muove con il dispositivo acceso, viene creato un registro traccia.

#### **Avvio di TracBack®**

È possibile tornare all'inizio della traccia. Questo procedimento può essere utile se si cerca il modo di tornare al campo o all'inizio del percorso.

- 1. Selezionare  $\triangle$  > **Track Manager** > **Traccia corrente** > **Mappa**.
- 2. Selezionare **TracBack**.

La pagina della mappa si apre automaticamente e riporta il percorso contrassegnato da una linea color magenta.

3. Navigare tramite la mappa ([pagina 10\)](#page-9-1) o la bussola ([pagina 10\)](#page-9-2).

### <span id="page-9-0"></span>**Navigazione verso una destinazione**

È possibile navigare verso una destinazione tramite la mappa o la bussola.

- 1. Selezionare **Dove si va?**.
- 2. Selezionare una categoria.
- 3. Selezionare una destinazione.
- 4. Selezionare **Vai**.

La pagina della mappa si apre automaticamente e riporta il percorso contrassegnato da una linea color magenta.

5. Navigare tramite la mappa ([pagina 10\)](#page-9-1) o la bussola ([pagina 10\)](#page-9-2).

# <span id="page-9-1"></span>**Uso della mappa**

1. Selezionare **Mappa**.

L'icona della posizione  $\triangle$  indica la propria posizione sulla mappa. Al movimento, l'icona della posizione si sposta.

- 2. Eseguire una o più operazioni:
	- Trascinare la mappa per visualizzare aree differenti.
- Selezionare **+** e **-** per ingrandire o ridurre la mappa.
- Selezionare una posizione sulla mappa, quindi selezionare la barra delle informazioni nella parte superiore della schermata per visualizzare informazioni sulla posizione selezionata (rappresentata da uno spillo).

**Suggerimento**: per personalizzare la modalità mappa, selezionare > **Imposta mappa**, quindi regolare le impostazioni.

#### <span id="page-9-2"></span>**Navigazione con indicatore di rilevamento**

Durante la navigazione verso una destinazione, l'indicatore di rilevamento punta verso la destinazione, indipendentemente dalla direzione verso cui ci si sta spostando.

- 1. Avviare la navigazione verso una destinazione ([pagina 10\)](#page-9-0).
- 2. Selezionare **Bussola**.
- 3. Girare finché  $\triangle$  non punta verso la parte superiore della bussola, quindi continuare a spostarsi in quella direzione per raggiungere la destinazione.

### **Come scattare una foto**

Con Montana 650 e 650t, è possibile scattare foto.

- 1. Selezionare **A** > **Fotocamera**.
- 2. Girare il dispositivo in posizione orizzontale o verticale per modificare l'orientamento della foto.
- 3. Se necessario, selezionare **+** oper ingrandire o ridurre la visualizzazione.
- 4. Tenere premuto **per mettere** a fuoco.
- 5. Rilasciare  $\overline{O}$  per scattare una foto.

# **Download delle geocache**

- 1. Collegare il dispositivo al computer.
- 2. Visitare il sito Web [www.OpenCaching.com](http://www.OpenCaching.com).
- 3. Se necessario, creare un account.
- 4. Eseguire l'accesso.
- 5. Seguire le istruzioni visualizzate per individuare e scaricare geocache sul dispositivo.

# **Risoluzione dei problemi**

#### **Reimpostazione del dispositivo**

Se il dispositivo smette di rispondere, reimpostarlo.

- 1. Rimuovere le batterie.
- 2. Reinstallare le batterie [\(pagina 3](#page-2-0)).

**NOTA**: in questo modo non vengono cancellati i dati o le impostazioni.

#### **Recupero dei manuali dal dispositivo**

- 1. Collegare il cavo USB a una porta USB del computer.
- 2. Sollevare il cappuccio protettivo dalla porta mini-USB.
- 3. Collegare l'estremità più piccola del cavo USB alla porta mini-USB.
- 4. Aprire l'unità o il volume "Garmin".
- 5. Aprire la cartella o il volume **Garmin**\ **Documents**.
- 6. Fare doppio clic su **START HERE**. **html**.

#### **Accessori opzionali**

Gli accessori opzionali, quali ad esempio i supporti, le mappe, gli accessori fitness e le parti di ricambio sono disponibili all'indirizzo<http://buy.garmin.com> o presso il rivenditore Garmin locale.

#### **Come contattare il servizio di assistenza Garmin**

- Visitare il sito Web [www.garmin.com/support](http://www.garmin.com/support) e fare clic su **Contact Support** per ottenere informazioni relative all'assistenza sul territorio nazionale.
- Negli Stati Uniti, chiamare il numero (913) 397.8200 o (800) 800.1020.
- Nel Regno Unito, chiamare il numero 0808 2380000.

 $\epsilon$ 

• In Europa, chiamare il numero +44 (0) 870.8501241.

Garmin® e il logo Garmin sono marchi di Garmin Ltd. o società affiliate, registrati negli Stati Uniti e in altri Paesi. Montana™ è un marchio di Garmin Ltd. o società affiliate. L'uso di tali marchi non è consentito senza il consenso esplicito da parte di Garmin. microSD™ è un marchio di SD-3C, LLC. Gli altri marchi e nomi commerciali sono di proprietà dei rispettivi titolari.

© 2011 Garmin Ltd. o società affiliate

Garmin International, Inc. 1200 Fast 151<sup>st</sup> Street, Olathe, Kansas 66062, Stati Uniti d'America

Garmin (Europe) Ltd. Liberty House, Hounsdown Business Park, Southampton, Hampshire, SO40 9LR Regno **Unito** 

Garmin Corporation No. 68, Zhangshu 2<sup>nd</sup> Road, Xizhi Dist., New Taipei City, 221, Taiwan (R.O.C.)

[www.garmin.com](http://www.garmin.com)

Maggio 2011

190-01330-51 Rev. B

Stampato in Taiwan

*12 Manuale di avvio rapido di Montana serie 600*